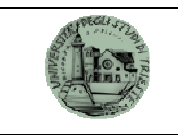

## **1.7 PUBBLICAZIONE SUL SITO WEB DI ATENEO DI INCARICHI A COLLABORATORI**

Si rammenta che vanno pubblicati sul sito web dell'Ateneo gli incarichi affidati a collaboratori

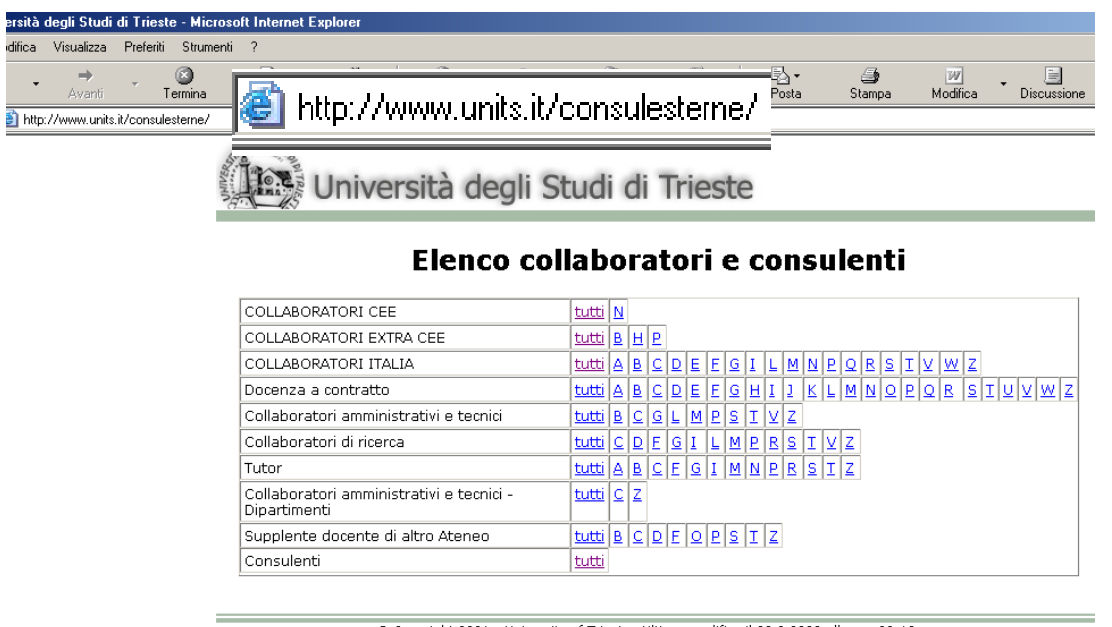

<sup>©</sup> Copyright 2001 - University of Trieste Ultima modifica il 28.2.2009 alle ore 02:18.<br>Site best viewed at 800x600 <u>About</u> Please report misfunctioning to the <u>Webmaster</u>

Per ogni incarico va specificato: nome e cognome del collaboratore, struttura che affida l'incarico, data di conferimento, tipo di attività da svolgere, periodo di svolgimento e compenso previsto.

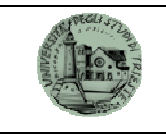

Per poter far inserire sul sito web di Ateneo le predette informazioni le stesse vanno inserite in SAP 4.7 utilizzando il seguente percorso

**Contabilità** → **Fornitori** → **Gestione contratti**→**Informazioni Contratto** 

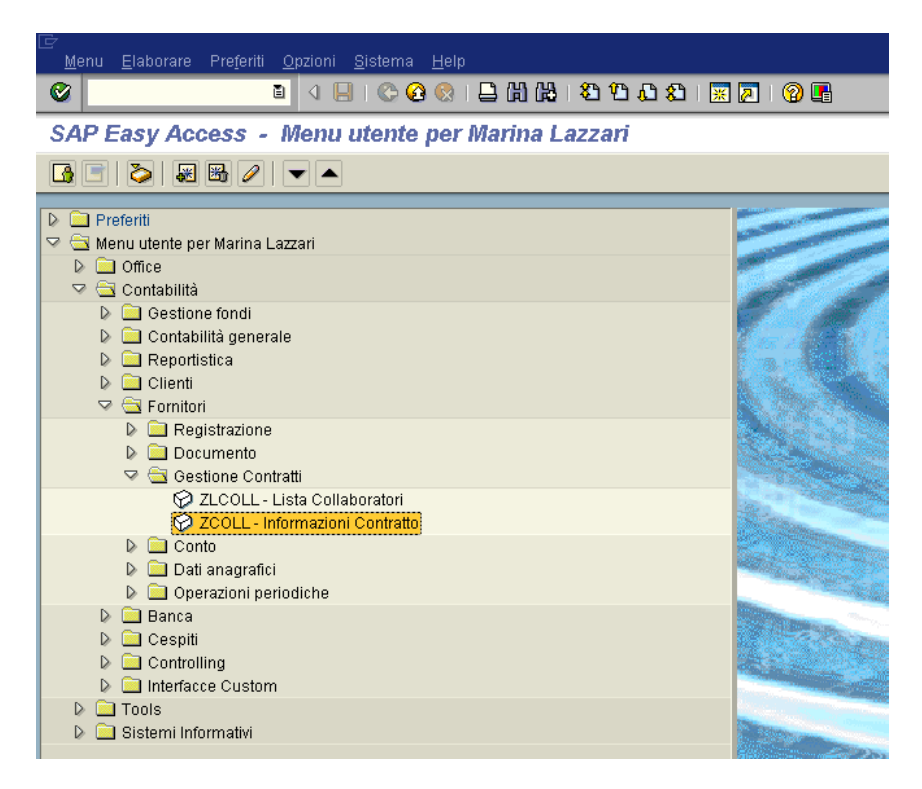

Doppio clic su "Informazioni contratto" e si presenta la seguente videata

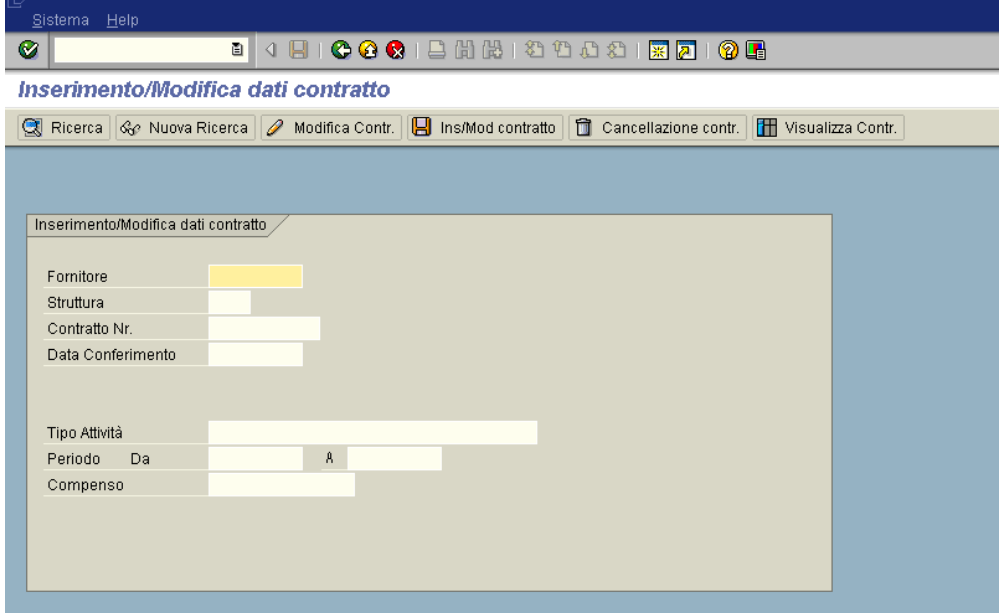

Si procede al riempimento della videata in modo invariato rispetto a SAP 4.0.

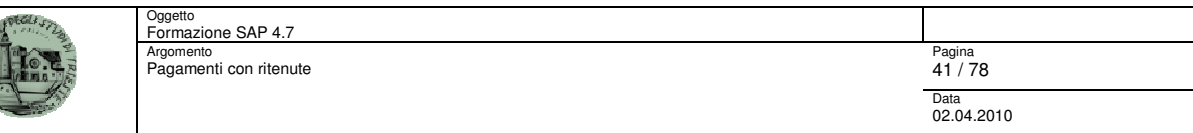

Se si desidera invece visualizzare quanto già inserito si utilizza il seguente percorso: **Contabilità** → **Fornitori** → **Gestione contratti**→**Lista Collaboratori**

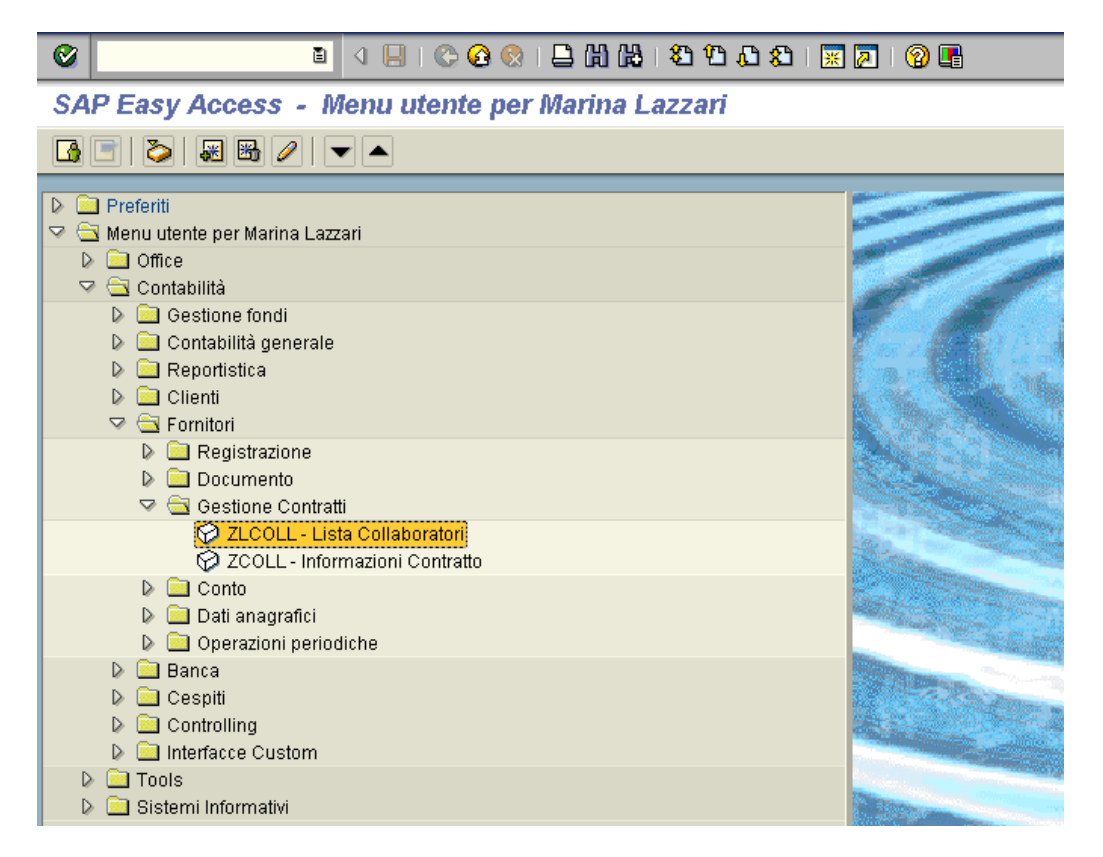

Cliccando due volte su "Lista Collaboratori" si presenta la seguente videata:

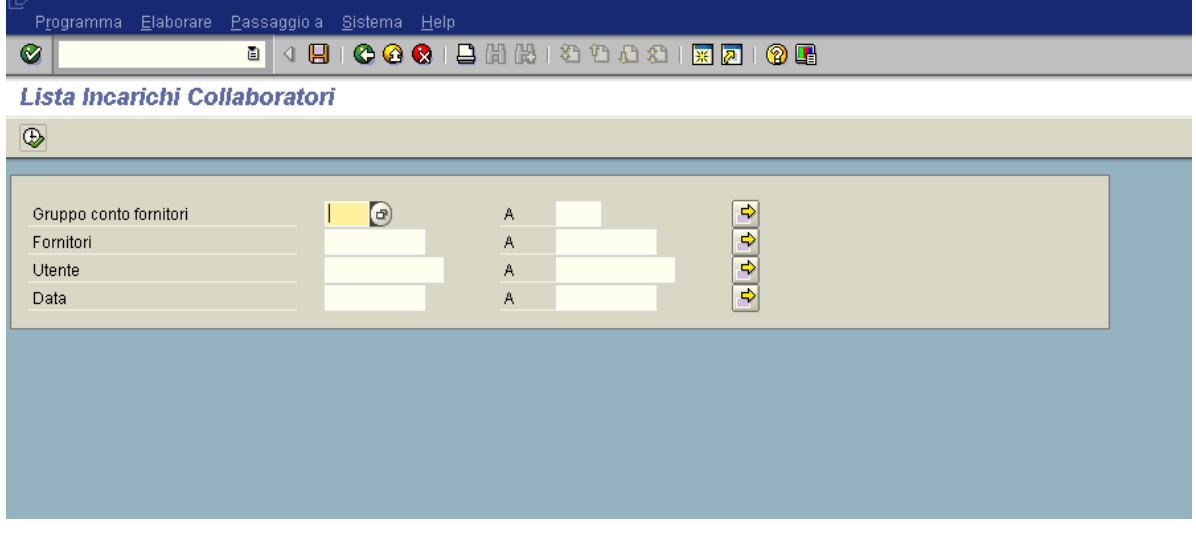

Anche in questo caso si procede alla ricerca in modo invariato rispetto a SAP 4.0